## How to Register for the Hoosier 690 on Rcherz

Log into your Rcherz Account

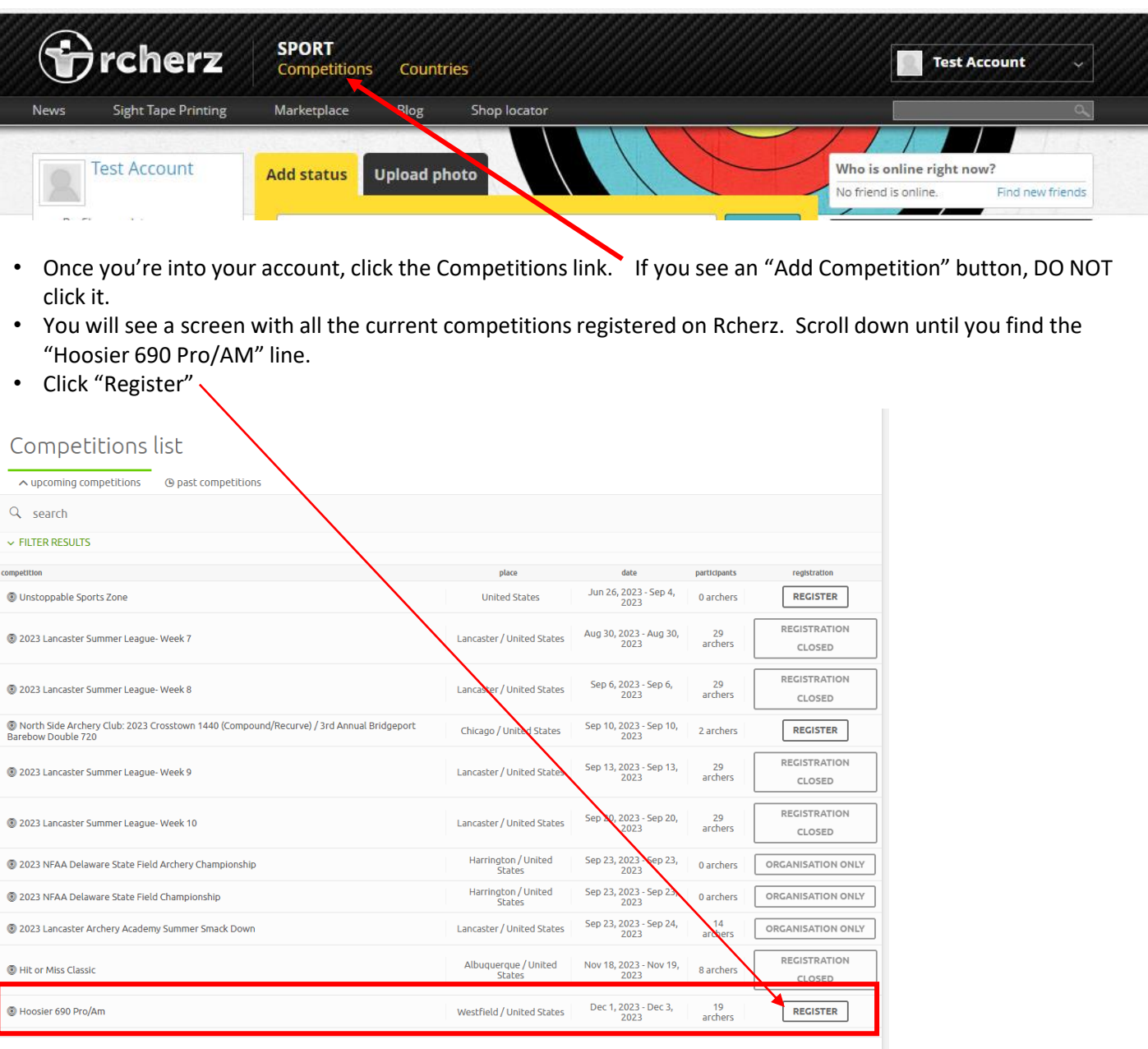

• You will be asked to log into Rcherz again

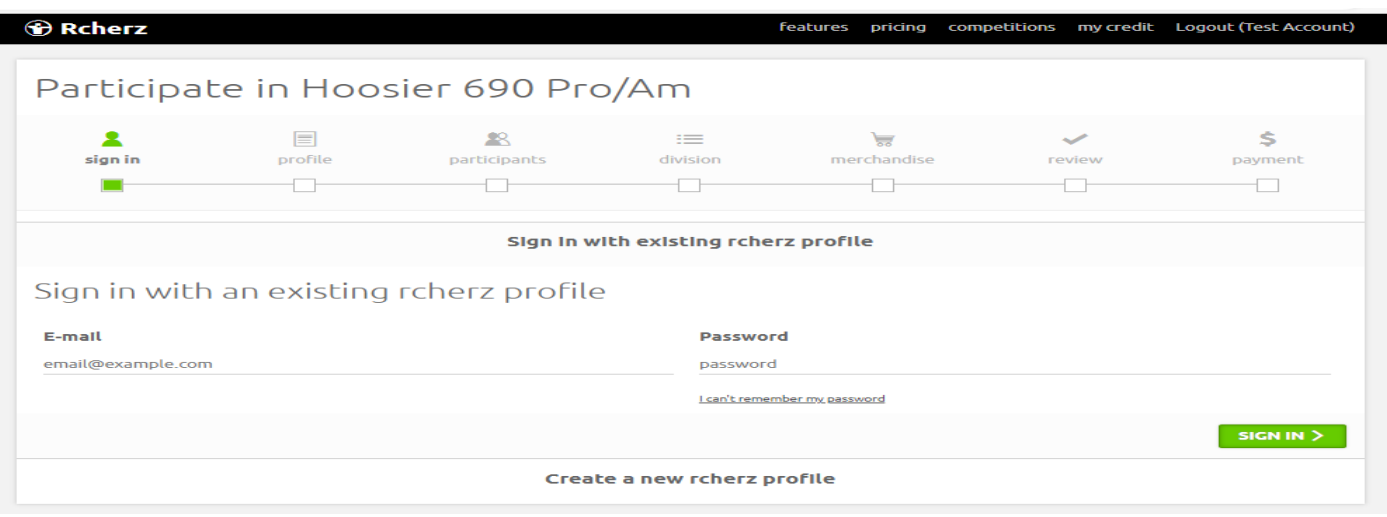

- Follow the next few screens. Your personal information will be filled in if you completed it in your Rcherz profile; otherwise, you will be prompted for the required information.
- Take care in filling out your division and shooting time for the first day. Target face is N/A

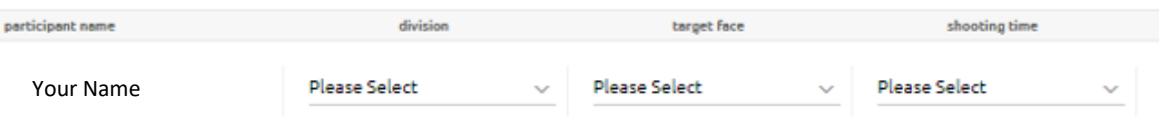

• Click "REVIEW" on this screen. There is no merchandise sold via Rcherz

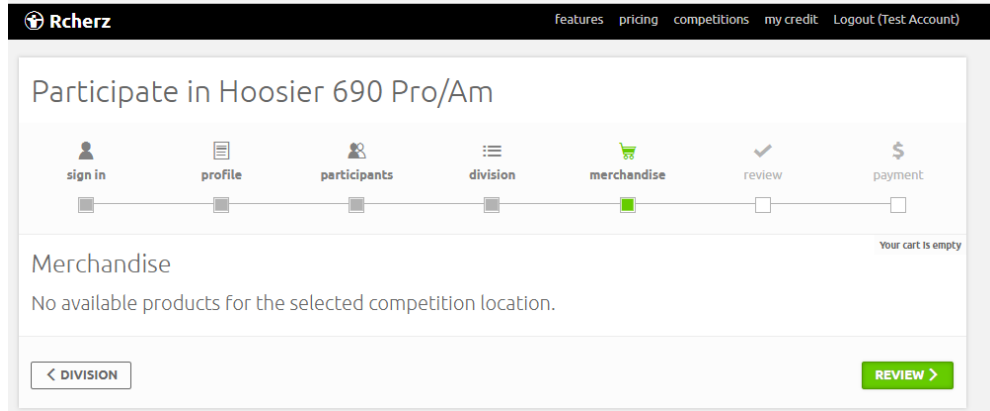

• This screen allows you to review what you are registering for, and the fee. Make sure to review the liability document. If you agree, please check the box and click "PROCEED TO PAYMENT"

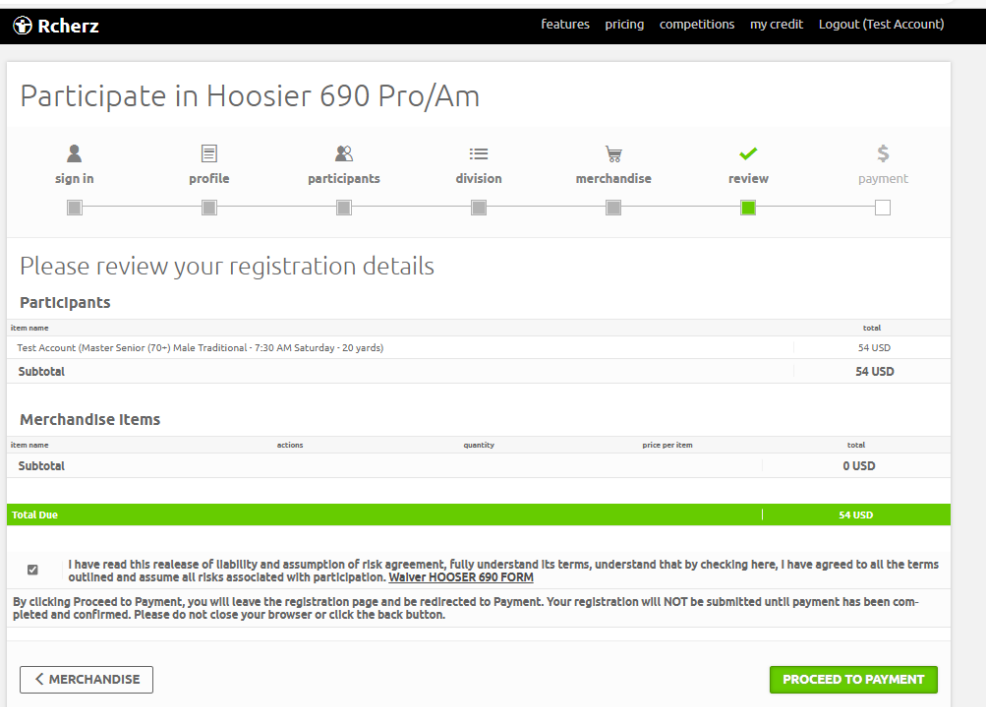

• The Next screen will allow you to enter your credit card information. Once entered and the payment is accepted, you will be shown a confirmation that your registration is complete with some information about Hotels. **You will receive a separate email from Stripe with a confirmation of payment**

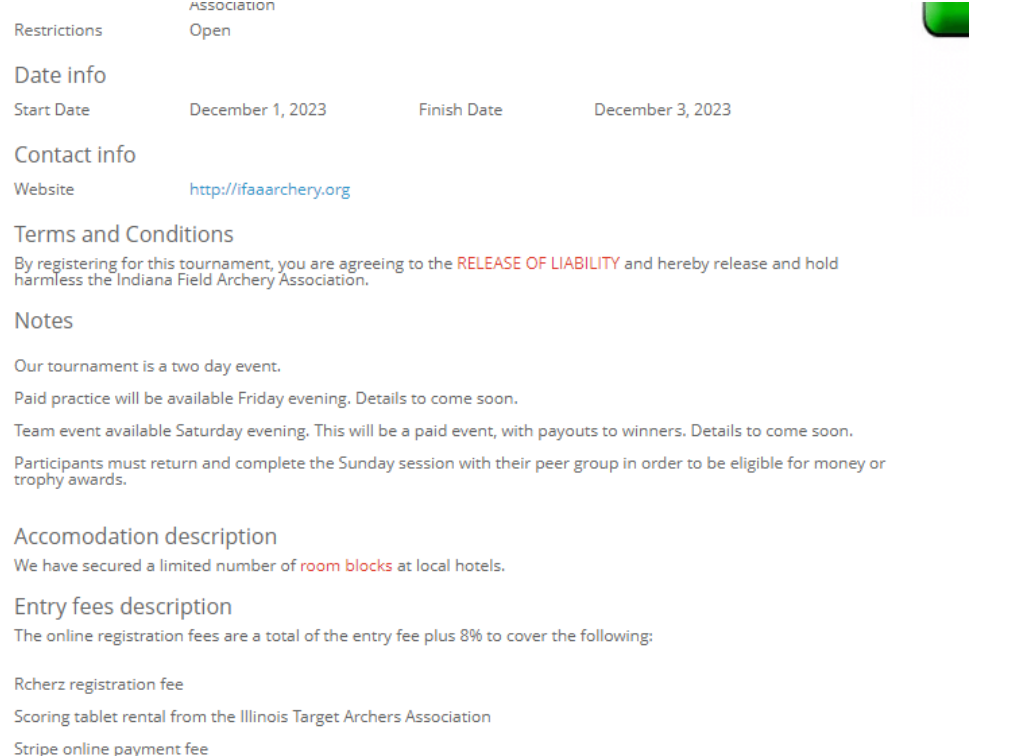

The money and pro class entry fee purse will be based off the advertised entry fee of \$100 and \$200 respectively. \$50<br>of each registration is retained by the Indiana Field Archery Association to cover tournament expenses,

## Divisions and Formats

• To see the list of Participants, Click on the Hoosier "690 Pro/AM" from the Competitions List.

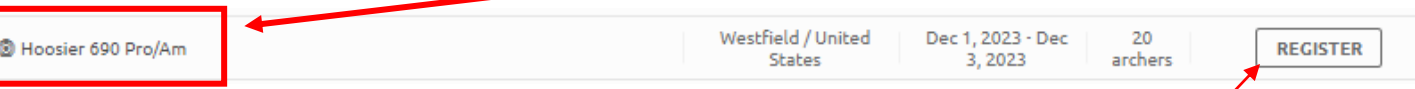

You will still see the "REGISTER" button even if you have not registered. No worries if you previously registered.

This screen has the Participants listed, AND this is where you will come to see live results during the tournament. There is a slight difference in the way the classes are shown here. The Money Divisions will say "Champion Adult" above the participants. If you want to see the classes appear as they were shown on the registration, click on the "OLD VERSION OF THIS PAGE" button. To switch back to this version, click on the "NEW VERSION" button on the right side of the Hoosier 690 Pro/AM banner

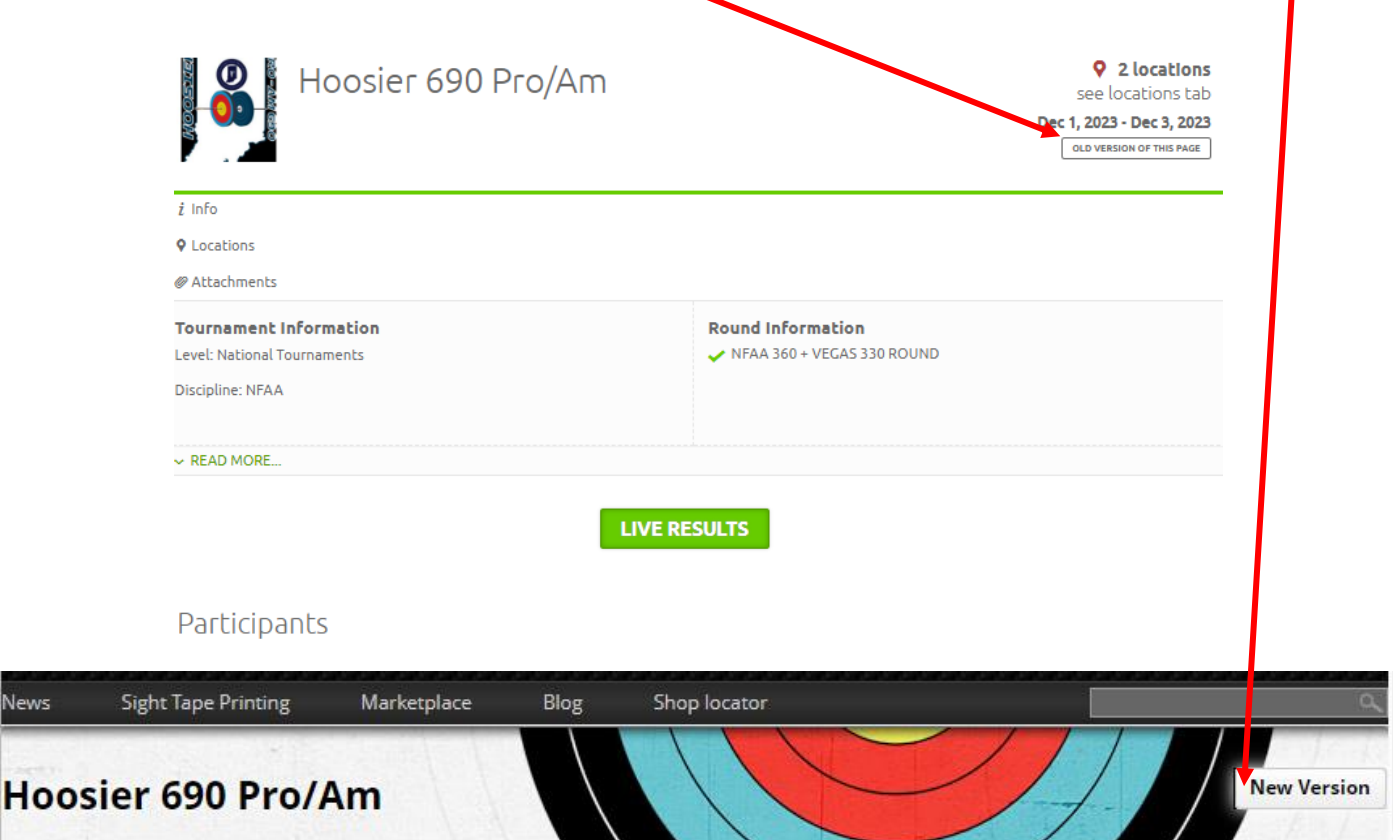

## Thank you and enjoy the Tournament!

lews